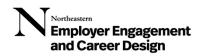

# How to Sign-In to the Virtual Career Studio:

New in May 2024! Career Design has launched a new way to sign into the Virtual Career Studio that is now easier than ever to use! Below are instructions for both desktop and mobile users.

# FROM DESKTOP:

- 1. Sign into NUworks using your NU credentials.
- 2. Click on "Counseling" on the top right tab next to your icon.
- 3. Click on "Drop In Now". You will see a pop-up screen that says:

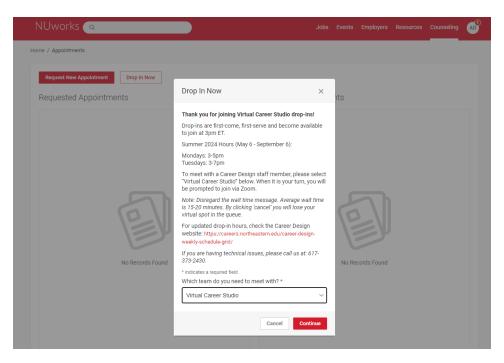

Thank you for joining Virtual Career Studio drop-ins! Drop-ins are first-come, first-serve and become available to join at 3pm ET. Summer 2024 Hours (May 6 – September 6)

Mondays: 3-5pm

Tuesdays: 3-7pm

To meet with a Career Design staff member, please select "Virtual Career Studio" below. When it is your turn, you will be prompted to join via Zoom.

Note: Disregard the wait time message. Average wait time is 15-20 minutes. By clicking 'cancel' you will lose your virtual spot in the queue.

For updated drop-in hours, check the Career Design website: <u>https://careers.northeastern.edu/career-</u> <u>design-weekly-schedule-grid/</u>

If you are having technical issues, please call us at: 617-373-2430.

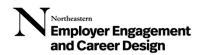

4. Select "Virtual Career Studio" from the drop-down list. Click Continue. You will see the screen below.

| NUworks 🔍                                 | Jobs                                                                                                    | Events Employers Resources Counselin | ng 🔊      |
|-------------------------------------------|----------------------------------------------------------------------------------------------------|--------------------------------------|-----------|
| Home / Appointments                       |                                                                                                    |                                      |           |
| Request New Appointment Drop In Now       |                                                                                                    |                                      |           |
| Requested Appointments                    | Approved Appointme                                                                                                    | ints                                 |           |
|                                           | Please Wait                                                                                                    |                                      |           |
| No Records Found                          | Year on the waiting room for Virtual Career studio brop-ins.         Witted meeting instructions will be provided when a career besign Staff Meeting is ready to meet while its to be set.         Image: Career studies will take you off the wait list to be set.         Image: Career studies will be provided when studies will be provided when studies will be provided will be provided when studies will be provided when studies will be provided when studies will be provided when studies will be provided when studies will be provided when studies will be provided when studies will be provided when studies will be provided when studies will be provided when studies will be provided when studies will be provided will be provided will be pr | No Records Found                     |           |
| Powered by <b>m</b> s y m p l i c i t y ' |                                                                                                    | Privacy Policy   Ter                 | ms of Use |

You are in the waiting room for Virtual Career Studio Drop-Ins. Virtual meeting instructions will be provided when a Career Design Staff Member is ready to meet with you. Note: Clicking cancel will take you off the wait list to be seen.

5. When a Career Design staff member is available, you will see a screen prompting to join them via Zoom.

| NUworks a                                                  | Jobs Events Employers Resources Counseling 💩                                                                                          |
|------------------------------------------------------------|----------------------------------------------------------------------------------------------------|
| Request New Appointment Drop In New Requested Appointments | Approved Appointments                                                                                                    |
|                                                            | nselor is ready for you. Please continue by following                                                                                 |
| the in Helio,                                              | Inserial ready for you. Heade continue by indiowing<br>intructions below.<br>thanky you for waiting. Join me here<br>.com/appointment |
| No Records Found                                           | No Records Found                                                                                                    |

A counselor is ready for you. Please continue by following the instructions below. Hello, thank you for waiting. Join me here [Zoom link].

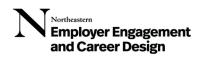

## **MOBILE INSTRUCTIONS:**

#### 1. Download the Symplicity App

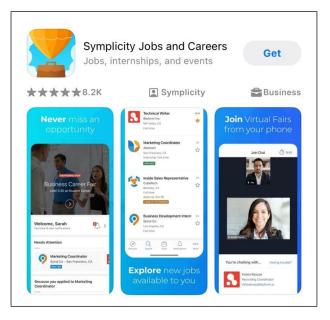

2. Search for and select "Northeastern University"

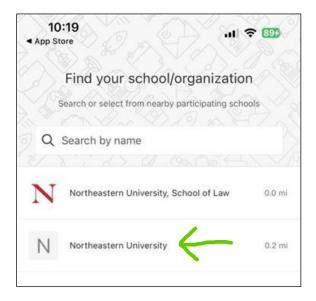

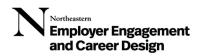

3. Sign in using your NU credentials

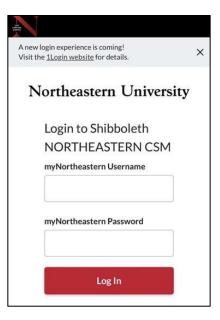

4. Click "More" in the bottom right corner (where the three dots are)

| Universal H<br>Boston, Mas                                            | ealth Services, Inc. 300<br>sachusetts | i+ &            |
|-----------------------------------------------------------------------|----------------------------------------|-----------------|
| Inpatient Mental He<br>Co-op, \$17 - \$20 per h                       |                                        | <b>Re</b><br>Fu |
|                                                                       | NOT QUALIFIE                           | D 1             |
| ecently Posted                                                        |                                        |                 |
| HRI - Arbour HRI<br>Brookline, M                                      | Hospital NE<br>assachusetts NE         | w               |
| Arbour HRI                                                            | assachusetts NE                        | м               |
| HRI TERTITICA<br>HRI TERTITICA<br>Brookline, M<br>Inpatient Mental He | assachusetts NE                        | M<br>Cc         |

Northeastern Employer Engagement and Career Design

### 5. Select "Appointments"

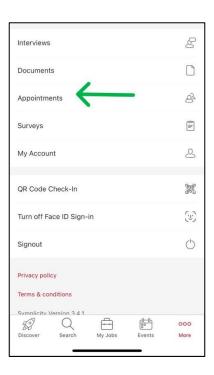

### 6. Select "Drop In Now"

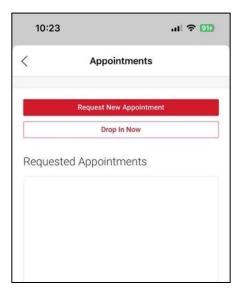

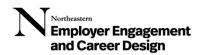

7. Select "Virtual Career Studio" from the drop-down list, then select "Continue"

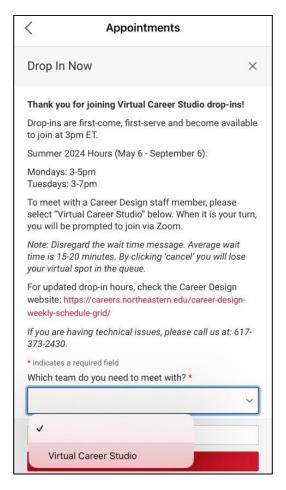

Thank you for joining Virtual Career Studio drop-ins! Drop-ins are first-come, first-serve and become available to join at 3pm ET. Summer 2024 Hours (May 6 – September 6)

Mondays: 3-5pm

Tuesdays: 3-7pm

To meet with a Career Design staff member, please select "Virtual Career Studio" below. When it is your turn, you will be prompted to join via Zoom.

Note: Disregard the wait time message. Average wait time is 15-20 minutes. By clicking 'cancel' you will lose your virtual spot in the queue.

For updated drop-in hours, check the Career Design website: <u>https://careers.northeastern.edu/career-design-weekly-schedule-grid/</u>

If you are having technical issues, please call us at: 617-373-2430.

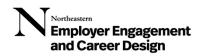

8. When a Career Design staff member is available, you will see a screen prompting to join them via Zoom.

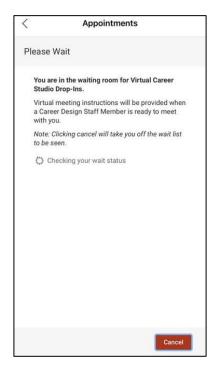

You are in the waiting room for Virtual Career Studio Drop-Ins. Virtual meeting instructions will be provided when a Career Design Staff Member is ready to meet with you. Note: Clicking cancel will take you off the wait list to be seen.

We hope to see you soon! If you have any technical issues, please call us at: 617-373-2430.